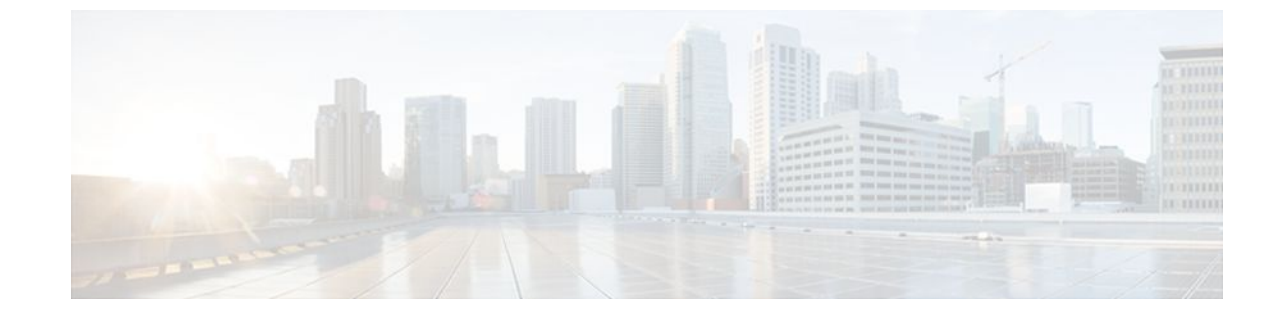

# **OSPF Stub Router Advertisement**

### **Last Updated: July 19, 2011**

The OSPF Stub Router Advertisement feature allows you to bring a new router into a network without immediately routing traffic through the new router and allows you to gracefully shut down or reload a router without dropping packets that are destined for other networks.

- Finding Feature Information, page 1
- Information About OSPF Stub Router Advertisement, page 1
- [Supported Platforms](#page-2-0), page 3
- [How to Configure OSPF Stub Router Advertisement](#page-3-0), page 4
- [Configuration Examples of OSPF Stub Router Advertisement](#page-7-0), page 8
- [Additional References,](#page-8-0) page 9
- [Feature Information for OSPF Stub Router Advertisement,](#page-9-0) page 10

# **Finding Feature Information**

Your software release may not support all the features documented in this module. For the latest feature information and caveats, see the release notes for your platform and software release. To find information about the features documented in this module, and to see a list of the releases in which each feature is supported, see the Feature Information Table at the end of this document.

Use Cisco Feature Navigator to find information about platform support and Cisco software image support. To access Cisco Feature Navigator, go to [www.cisco.com/go/cfn.](http://www.cisco.com/go/cfn) An account on Cisco.com is not required.

# **Information About OSPF Stub Router Advertisement**

- [OSPF Stub Router Advertisement Functionality,](#page-1-0) page 2
- [Allowing Routing Tables to Converge](#page-1-0), page 2
- [Configuring a Graceful Shutdown](#page-1-0), page 2
- [Benefits of OSPF Stub Router Advertisement](#page-2-0), page 3
- [Related Features and Technologies,](#page-2-0) page 3

# <span id="page-1-0"></span>**OSPF Stub Router Advertisement Functionality**

The OSPF Stub Router Advertisement feature allows you to bring a new router into a network without immediately routing traffic through the new router and allows you to gracefully shut down or reload a router without dropping packets that are destined for other networks. This feature introduces three configuration options that allow you to configure a router that is running the Open Shortest Path First (OSPF) protocol to advertise a maximum or infinite metric to all neighbors.

When any of these three configuration options are enabled on a router, the router will originate link-state advertisements (LSAs) with a maximum metric (LSInfinity: 0xFFFF) through all nonstub links. The advertisement of a maximum metric causes other routers to assign a cost to the new router that is higher than the cost of using an alternate path. Because of the high cost assigned to paths that pass through the new router, other routers will not use a path through the new router as a transit path to forward traffic that is destined for other networks, which allows switching and routing functions to be up and running and routing tables to converge before transit traffic is routed through this router.

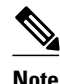

**Note** Directly connected links in a stub network are not affected by the configuration of a maximum or infinite metric because the cost of a stub link is always set to the output interface cost.

## **Allowing Routing Tables to Converge**

Two configuration options introduced by the OSPF Stub Router Advertisement feature allow you to bring a new router into a network without immediately routing traffic through the new router. These configuration options are useful because Interior Gateway Protocols (IGPs) converge very quickly upon a router during startup or after a reload, often before Border Gateway Protocol (BGP) routing tables have completely converged. If neighbor routers forward traffic through a router while that router is building BGP routing tables, packets that have been received for other destinations may be dropped. Advertising a maximum metric during startup will allow routing tables to converge before traffic that is destined for other networks is sent through the router. The following two configuration options enable a router to advertise a maximum metric at startup:

- You can configure a timer to advertise a maximum metric when the router is started or reloaded. When this option is configured, the router will advertise a maximum metric, which forces neighbor routers to select alternate paths until the timer expires. When the timer expires, the router will advertise accurate (normal) metrics, and other routers will send traffic to this router depending on the cost. The configurable range of the timer is from 5 to 86,400 seconds.
- You can configure a router to advertise a maximum metric at startup until BGP routing tables converge or until the default timer expires (600 seconds). Once BGP routing tables converge or the default timer expires, the router will advertise accurate (normal) metrics and other routers will send traffic to this router, depending on the cost.

## **Configuring a Graceful Shutdown**

The third configuration option introduced by the OSPF Stub Router Advertisement feature allows you to gracefully remove a router from the network by advertising a maximum metric through all links, which allows other routers to select alternate paths for transit traffic to follow before the router is shut down.

<span id="page-2-0"></span>There are many situations where you may need to remove a router from the network. If a router is removed from a network and neighbor routers cannot detect that the physical interface is down, neighbors will need to wait for dead timers to expire before the neighbors will remove the adjacency and routing tables will reconverge. This situation may occur when there is a switch between other routers and the router that is shut down. Packets may be dropped while the neighbor routing tables reconverge.

When this third option is configured, the router advertises a maximum metric, which allows neighbor routers to select alternate paths before the router is shut down. This configuration option could also be used to remove a router that is in a critical condition from the network without affecting traffic that is destined for other networks.

**Note** You should not save the running configuration of a router when it is configured for a graceful shutdown because the router will continue to advertise a maximum metric after it is reloaded.

## **Benefits of OSPF Stub Router Advertisement**

#### **Improved Stability and Availability**

Advertising a maximum metric through all links at startup or during a reload will prevent neighbor routers from using a path through the router as a transit path, thereby reducing the number of packets that are dropped and improving the stability and availability of the network.

#### **Graceful Removal from the Network**

Advertising a maximum metric before shutdown allows other routers to select alternate paths before the transit path through a router becomes inaccessible.

### **Related Features and Technologies**

The OSPF Stub Router Advertisement feature is an extension of the OSPF routing protocol. For more information about configuring OSPF and BGP, refer to the *Cisco IOS IP Routing Configuration Guide* and the *Cisco IOS IP Routing Command Reference* .

# **Supported Platforms**

The OSPF Stub Router Advertisement feature is supported by the following platforms in Cisco IOS Release 12.2(14)S that support OSPF:

- Cisco 7200 series
- Cisco 7400 series
- Cisco 7500 series

#### **Determining Platform Support Through Cisco Feature Navigator**

Cisco IOS software is packaged in feature sets that support specific platforms. To get updated information regarding platform support for this feature, access Cisco Feature Navigator. Cisco Feature Navigator dynamically updates the list of supported platforms as new platform support is added for the feature.

Cisco Feature Navigator is a web-based tool that enables you to determine which Cisco IOS software images support a specific set of features and which features are supported in a specific Cisco IOS image.

<span id="page-3-0"></span>You can search by feature or release. Under the release section, you can compare releases side by side to display both the features unique to each software release and the features in common.

Cisco Feature Navigator is updated regularly when major Cisco IOS software releases and technology releases occur. For the most current information, go to the Cisco Feature Navigator home page at the following URL:

<http://www.cisco.com/go/fn>

#### **Availability of Cisco IOS Software Images**

Platform support for particular Cisco IOS software releases is dependent on the availability of the software images for those platforms. Software images for some platforms may be deferred, delayed, or changed without prior notice. For updated information about platform support and availability of software images for each Cisco IOS software release, refer to the online release notes or, if supported, Cisco Feature Navigator.

# **How to Configure OSPF Stub Router Advertisement**

See the following sections for configuration tasks to configure OSPF to advertise a maximum metric. This feature has three different configuration options. All tasks are optional and should be individually configured.

- Configuring Advertisement on Startup, page 4
- [Configuring Advertisement Until Routing Tables Converge](#page-4-0), page 5
- [Configuring Advertisement for a Graceful Shutdown,](#page-4-0) page 5
- [Verifying the Advertisement of a Maximum Metric,](#page-5-0) page 6
- [Monitoring and Maintaining OSPF Stub Router Advertisement,](#page-7-0) page 8

### **Configuring Advertisement on Startup**

#### **SUMMARY STEPS**

- **1.** Router(config)# **router ospf** *process-id*
- **2.** Router(config-router)# **max-metric router-lsa on-startup** *announce-time*

### **DETAILED STEPS**

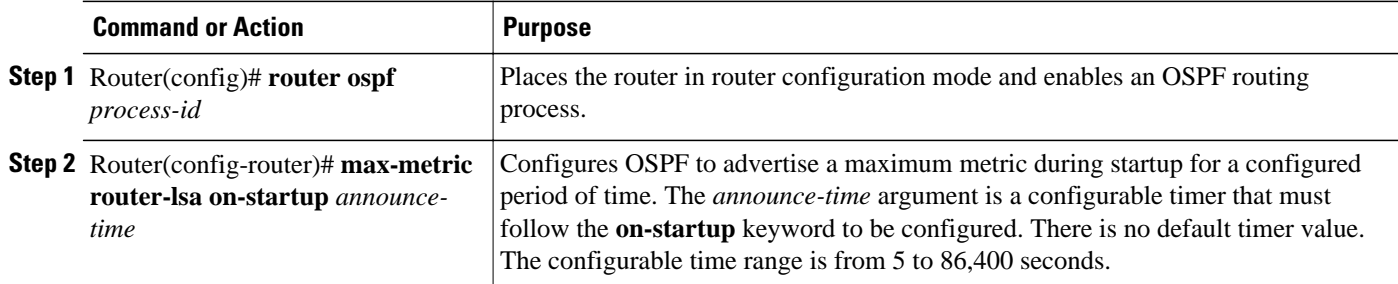

# <span id="page-4-0"></span>**Configuring Advertisement Until Routing Tables Converge**

### **SUMMARY STEPS**

- **1.** Router(config)# **router ospf** *process-id*
- **2.** Router(config-router)# **max-metric router-lsa on-startup wait-for-bgp**

### **DETAILED STEPS**

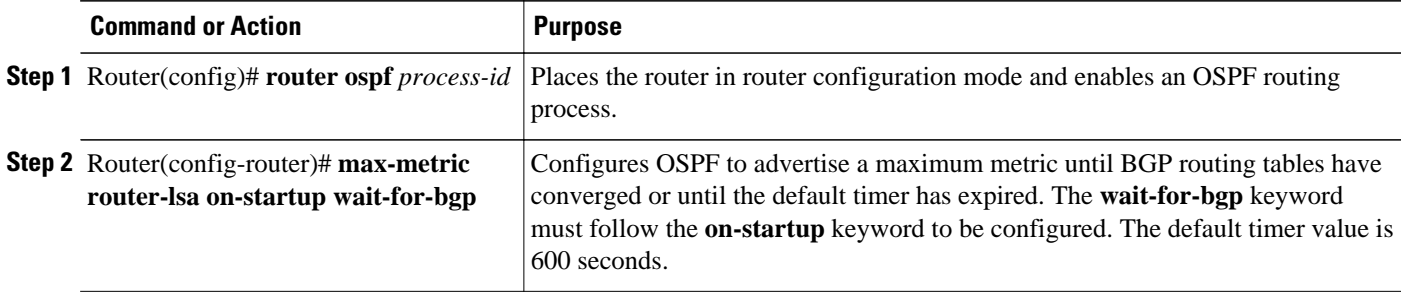

# **Configuring Advertisement for a Graceful Shutdown**

### **SUMMARY STEPS**

- **1.** Router(config)# **router ospf** *process-id*
- **2.** Router(config-router)# **max-metric router-lsa**
- **3.** Router(config-router)# **exit**
- **4.** Router(config)# **exit**
- **5.** Router# **show ip ospf**

### **DETAILED STEPS**

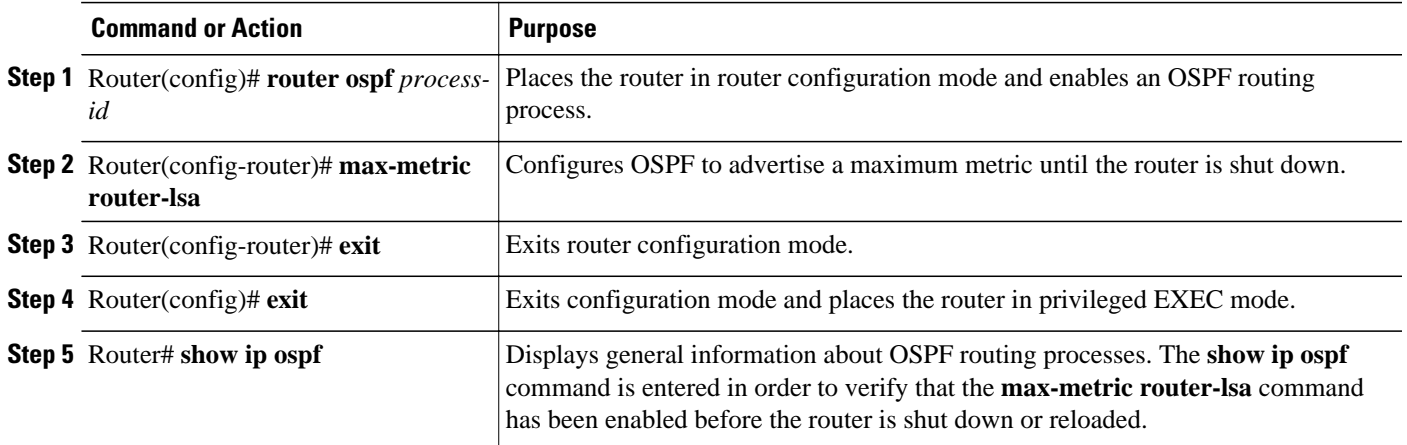

<span id="page-5-0"></span>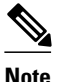

**Note** You should not save the running configuration of a router when it is configured for a graceful shutdown because the router will continue to advertise a maximum metric after it is reloaded.

### **Verifying the Advertisement of a Maximum Metric**

To verify that the advertisement of a maximum metric has been configured correctly, use the **show ip ospf**or **show ip ospf database**command.

The output of the **show ip ospf**command will display the condition, state, and remaining time delay of the advertisement of a maximum metric, depending on which options were configured with the **max-metric router-lsa** command.

The following sample output is similar to the output that will be displayed when the **on-startup**keyword and *announce-time* argument are configured with the **max-metric router-lsa** command:

```
Router# show ip ospf
Routing Process "ospf 1998" with ID 10.18.134.155
      Supports only single TOS(TOS0) routes
      Supports opaque LSA
      It is an area border and autonomous system boundary router
      Redistributing External Routes from,
         static, includes subnets in redistribution
      Originating router-LSAs with maximum metric, Time remaining: 00:01:18
         Condition: on startup for 300 seconds, State: active
      SPF schedule delay 5 secs, Hold time between two SPFs 10 secs
      Minimum LSA interval 5 secs. Minimum LSA arrival 1 secs
      Number of external LSA 7. Checksum Sum 0x47261 
      Number of opaque AS LSA 0. Checksum Sum 0x0 
      Number of DCbitless external and opaque AS LSA 0
      Number of DoNotAge external and opaque AS LSA 0
      Number of areas in this router is 2. 1 normal 0 stub 1 nssa
      External flood list length 0
         Area BACKBONE(0)
            Number of interfaces in this area is 1
            Area has no authentication
            SPF algorithm executed 3 times
            Area ranges are
            Number of LSA 8. Checksum Sum 0x474AE 
            Number of opaque link LSA 0. Checksum Sum 0x0
```
The following sample output is similar to the output that will be displayed when the **on-startup**and **waitfor-bgp** keywords are configured with the **max-metric router-lsa** command:

```
Router# show ip ospf
Routing Process "ospf 1998" with ID 10.18.134.155
      Supports only single TOS(TOS0) routes
      Supports opaque LSA
        is an area border and autonomous system boundary router
      Redistributing External Routes from,
         static, includes subnets in redistribution
      Originating router-LSAs with maximum metric, Time remaining: 00:01:18
         Condition: on startup while BGP is converging, State: active
      SPF schedule delay 5 secs, Hold time between two SPFs 10 secs
      Minimum LSA interval 5 secs. Minimum LSA arrival 1 secs
      Number of external LSA 7. Checksum Sum 0x47261 
      Number of opaque AS LSA 0. Checksum Sum 0x0 
      Number of DCbitless external and opaque AS LSA 0
      Number of DoNotAge external and opaque AS LSA 0
      Number of areas in this router is 2. 1 normal 0 stub 1 nssa
      External flood list length 0
         Area BACKBONE(0)
            Number of interfaces in this area is 1
            Area has no authentication
```
 SPF algorithm executed 3 times Area ranges are Number of LSA 8. Checksum Sum 0x474AE Number of opaque link LSA 0. Checksum Sum 0x0

The following sample output is similar to the output that will be displayed when the **max-metric routerlsa** command is configured without any keywords or arguments:

```
Router# show ip ospf
Routing Process "ospf 1998" with ID 10.18.134.155
      Supports only single TOS(TOS0) routes
      Supports opaque LSA
      It is an area border and autonomous system boundary router
      Redistributing External Routes from,
         static, includes subnets in redistribution
      Originating router-LSAs with maximum metric
         Condition: always, State: active
      SPF schedule delay 5 secs, Hold time between two SPFs 10 secs
      Minimum LSA interval 5 secs. Minimum LSA arrival 1 secs
      Number of external LSA 7. Checksum Sum 0x47261 
      Number of opaque AS LSA 0. Checksum Sum 0x0 
      Number of DCbitless external and opaque AS LSA 0
      Number of DoNotAge external and opaque AS LSA 0
      Number of areas in this router is 2. 1 normal 0 stub 1 nssa
      External flood list length 0
         Area BACKBONE(0)
            Number of interfaces in this area is 1
            Area has no authentication
            SPF algorithm executed 3 times
            Area ranges are
            Number of LSA 8. Checksum Sum 0x474AE 
            Number of opaque link LSA 0. Checksum Sum 0x0
```
The output of the **show ip ospf database**command will display information about OSPF LSAs and indicate if the router is announcing maximum cost links. The following sample output is similar to the output that will be displayed when any form of the **max-metric router-lsa** command is configured:

#### Router# **show ip ospf database**

```
 Exception Flag: Announcing maximum link costs
 LS age: 68
 Options: (No TOS-capability, DC)
 LS Type: Router Links
 Link State ID: 172.18.134.155
 Advertising Router: 172.18.134.155
 LS Seq Number: 80000002
 Checksum: 0x175D
 Length: 60
 Area Border Router
 AS Boundary Router
 Number of Links: 3
   Link connected to: a Transit Network
   (Link ID) Designated Router address: 192.168.1.11
   (Link Data) Router Interface address: 192.168.1.14
    Number of TOS metrics: 0
     TOS 0 Metrics: 65535 (metric used for local calculation: 10)
   Link connected to: a Transit Network
   (Link ID) Designated Router address: 10.1.145.11
   (Link Data) Router Interface address: 10.1.145.14
    Number of TOS metrics: 0
     TOS 0 Metrics: 65535 (metric used for local calculation: 10)
   Link connected to: a Stub Network
   (Link ID) Network/subnet number: 10.11.12.0
   (Link Data) Network Mask: 255.255.255.0
    Number of TOS metrics: 0
     TOS 0 Metrics: 1
```
## <span id="page-7-0"></span>**Monitoring and Maintaining OSPF Stub Router Advertisement**

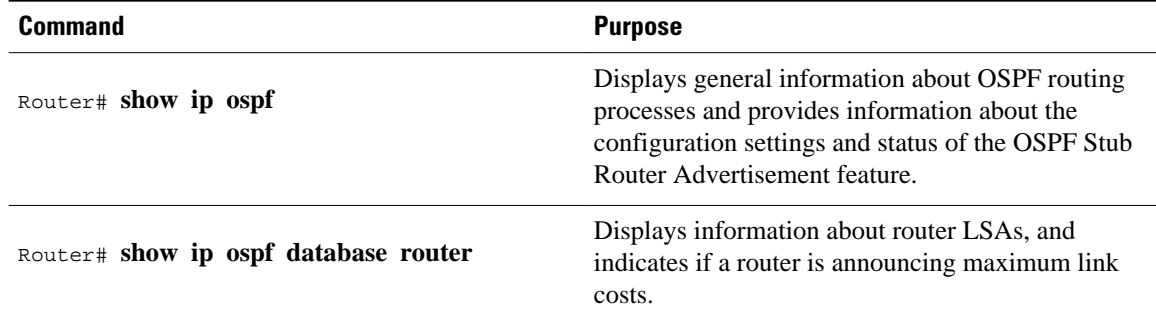

# **Configuration Examples of OSPF Stub Router Advertisement**

- Example Advertisement on Startup, page 8
- Example Advertisement Until Routing Tables Converge, page 8
- Example Graceful Shutdown, page 8

## **Example Advertisement on Startup**

In the following example, a router that is running OSPF is configured to advertise a maximum metric at startup for 300 seconds:

```
Router(config)# router ospf 100
 Router(config-router)# max-metric router-lsa on-startup 300
```
## **Example Advertisement Until Routing Tables Converge**

In the following example, a router that is running OSPF is configured to advertise a maximum metric until BGP routing tables converge or until the default timer expires (600 seconds):

```
Router(config)# router ospf 100
 Router(config-router)# max-metric router-lsa on-startup wait-for-bgp
```
### **Example Graceful Shutdown**

In the following example, a router that is running OSPF is configured to advertise a maximum metric until the router is shut down:

```
Router(config)# router ospf 100
 Router(config-router)# max-metric router-lsa
 Router(config-router)# exit
 Router(config)# exit
 Router# show ip ospf
```
# <span id="page-8-0"></span>**Additional References**

## **Related Documents Related Topic Document Title** Configuring OSPF "Configuring OSPF" OSPF commands *Cisco IOS IP Routing: OSPF Command Reference* Cisco IOS master command list, all releases [Cisco IOS Master Command List, All Releases](http://www.cisco.com/en/US/docs/ios/mcl/allreleasemcl/all_book.html) **Standards Standard Title** None  $\qquad \qquad \qquad \text{---}$ **MIBs MIB MIBs Link** No new or modified MIBs are supported by this feature, and support for existing MIBs has not been modified by this feature. To locate and download MIBs for selected platforms, Cisco software releases, and feature sets, use Cisco MIB Locator found at the following URL: <http://www.cisco.com/go/mibs> **RFCs RFC Title** RFC 3137 OSPF Stub Router Advertisement

### **Technical Assistance**

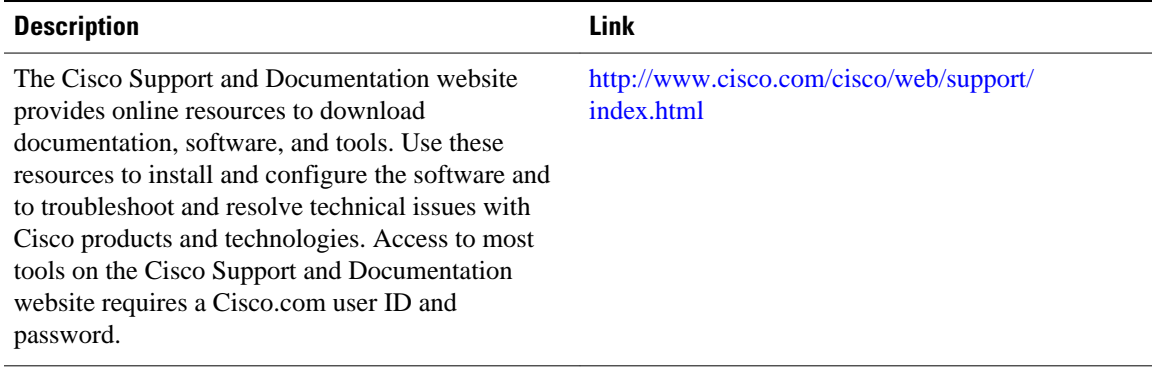

# <span id="page-9-0"></span>**Feature Information for OSPF Stub Router Advertisement**

The following table provides release information about the feature or features described in this module. This table lists only the software release that introduced support for a given feature in a given software release train. Unless noted otherwise, subsequent releases of that software release train also support that feature.

Use Cisco Feature Navigator to find information about platform support and Cisco software image support. To access Cisco Feature Navigator, go to [www.cisco.com/go/cfn.](http://www.cisco.com/go/cfn) An account on Cisco.com is not required.

| <b>Feature Name</b>                   | <b>Releases</b>                                                                                         | <b>Feature Information</b>                                                                                                    |
|---------------------------------------|----------------------------------------------------------------------------------------------------|----------------------------------------------------------------------------------------------------|
| <b>OSPF Stub Router Advertisement</b> | 12.1(8) E 12.0(15) S 12.0(15) SC<br>12.0(16)ST 12.2(4)T 12.2(4)T3<br>12.2(14)S Cisco IOS XE 3.1.0<br>SG | The OSPF Stub Router<br>Advertisement feature allows you<br>to bring a new router into a<br>network without immediately<br>routing traffic through the new<br>router and allows you to<br>gracefully shut down or reload a<br>router without dropping packets<br>that are destined for other<br>networks. |
|                                       |                                                                                                    | The following commands are.<br>introduced or modified in the<br>feature documented in this<br>module:                                                                                                    |
|                                       |                                                                                                    | max-metric router-lsa<br>show ip ospf                                                                                                    |

*Table 1 Feature Information for OSPF Stub Router Advertisement*

Cisco and the Cisco Logo are trademarks of Cisco Systems, Inc. and/or its affiliates in the U.S. and other countries. A listing of Cisco's trademarks can be found at [www.cisco.com/go/trademarks.](http://www.cisco.com/go/trademarks) Third party trademarks mentioned are the property of their respective owners. The use of the word partner does not imply a partnership relationship between Cisco and any other company. (1005R)

Any Internet Protocol (IP) addresses and phone numbers used in this document are not intended to be actual addresses and phone numbers. Any examples, command display output, network topology diagrams, and other figures included in the document are shown for illustrative purposes only. Any use of actual IP addresses or phone numbers in illustrative content is unintentional and coincidental.